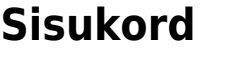

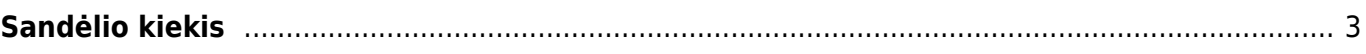

<span id="page-2-0"></span>**Sandėlio kiekis**

Galima pasirinkti norimus parametrus:

## pelytės kairiuoju klavišu 2 kartus ir pasirinkite iš sąrašo).

sandėlio kiekį;

sandėlių kiekį;

Varnelės:

SN - į ataskaitą įtraukia prekių SN numerius;

kiek tų prekių buvo prieš mėnesį;

sąrašo - rodys pasirinktos prekės sandėlio kiekį;

- Grynasis pelnas rodo informaciją apie tai, koks bus pelnas pardavus prekes, esančias sandėlyje (jei jos bus parduotos prekės kortelėje esančiomis kainomis);
- Brūkšninis kodas į ataskaitą įtraukia prekių brūkšninius kodus.

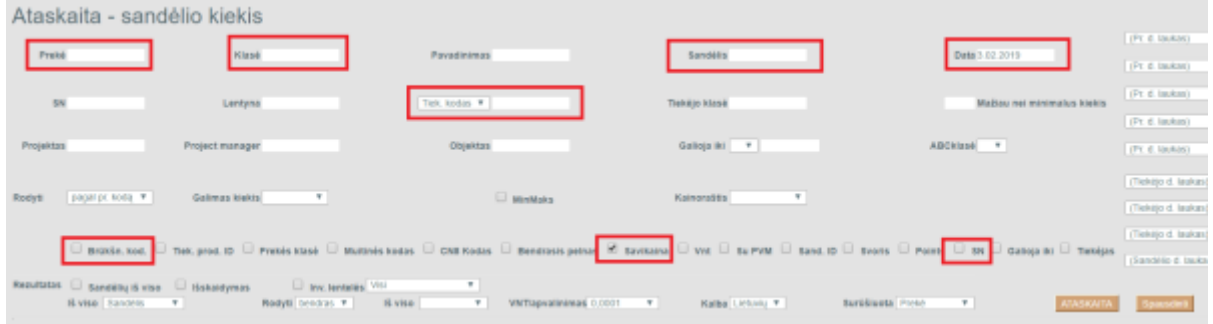

Sistema duos visą informaciją, kiek kokių prekių/prekės yra sandėliuose nurodytai datai su pasirinktais parametrais. Jei ataskaitoje data nenurodoma, sistema ją traktuoja kaip einamos dienos pabaigos datą.

 Sandėlio kiekio ataskaitoje galite pridėti (panaikinti) papildomus stulpelius susijusius su prekės kortelės informacija:

- 1. Spaudžiate plaktuko ikoną (ataskaitos viršutiniame dešiniajame kampe);
- 2. Nustatymų lange spaudžiate "Select Item additional info fields" (pasirinkti papildomus stulpelius);
- 3. pasirenkate stulpelius iš galimų, kuriuos norite matyti ataskaitoje (pliuso ženklas pridedamas

Jei norite peržiūrėti ataskaitą "Sandėlio kiekis", eikite SANDĖLIS → Ataskaitos → Sandėlio kiekis.

Prekė - įrašykite prekės kodą arba spustelėkite pelytės kairiuoju klavišu 2 kartus ir pasirinkite iš

Klasė - galima įrašyti prekės klasės kodą arba spustelėkite pelytės kairiuoju klavišu 2 kartus ir pasirinkite iš sąrašo. Jei nebus pasirinktas prekės kodas, tada rodys visų tos prekių klasės

Sandėlis - galite pasirinkti norimą sandėlį. Jei filtras bus neužpildytas, matysite bendrą visų

Data - galima pasirinkti, kokiai datai norima žiūrėti sandėlio kiekį, pavyzdžiui, galima pažiūrėti,

Tiekėjas - galima pasirinkti, kad į ataskaitą įtrauktų tik pasirinkto tiekėjo prekes (spustelėkite

Ataskaita gaunama užpildžius norimus parametrus ir spaudžiant mygtuką "ATASKAITA".

## stulpelis, o minuso ženklas - panaikinamas stulpelis iš ataskaitos);

## 4. išsaugojame pakeitimus

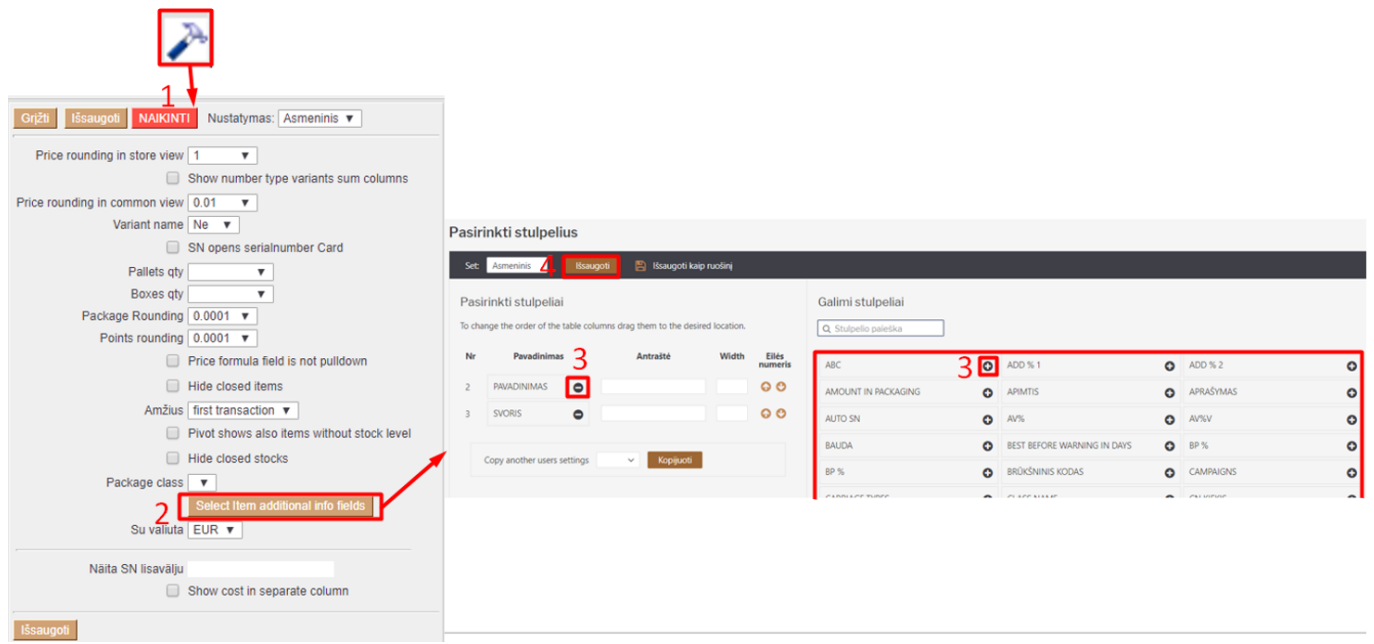

## From: <https://wiki.directo.ee/> - **Directo Help**

Permanent link: **[https://wiki.directo.ee/lt/ladu\\_aru\\_seis?rev=1589802278](https://wiki.directo.ee/lt/ladu_aru_seis?rev=1589802278)**

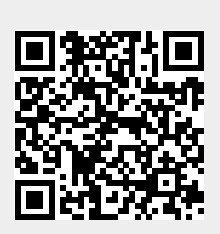

Last update: **2020/05/18 14:44**